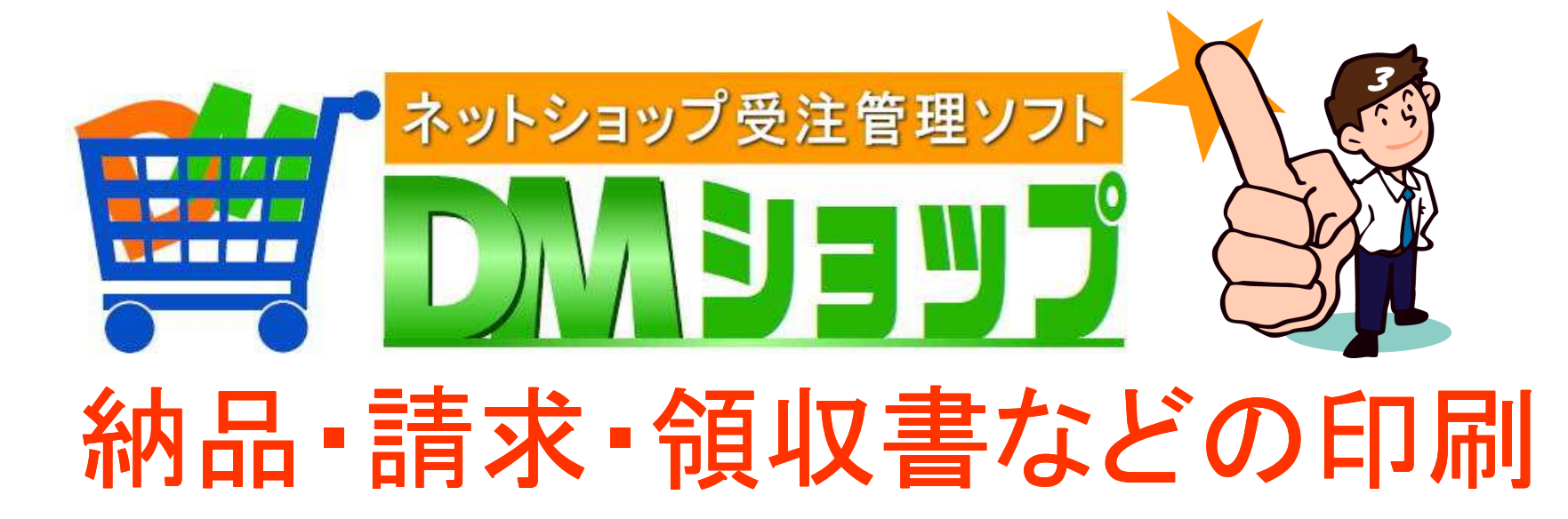

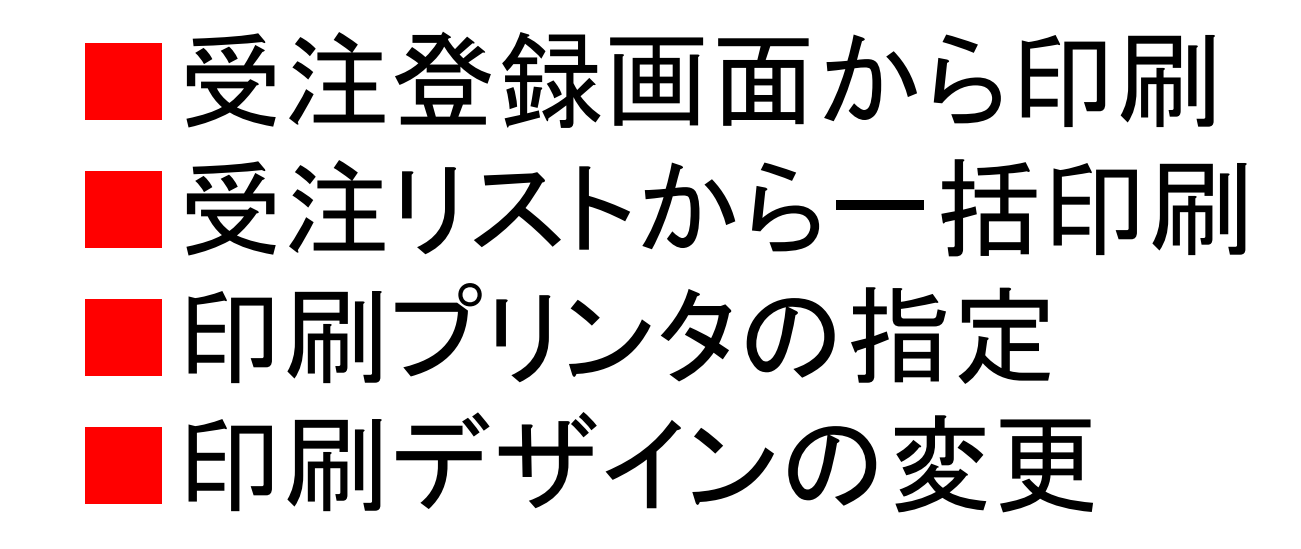

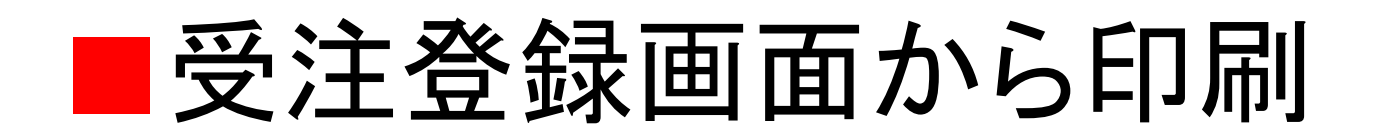

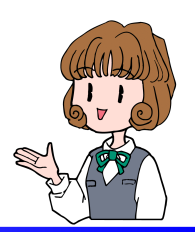

受注業務を開いて受注の詳細の登録画面を開き納品書や請求書などの印刷

### 受注の登録画面を開く

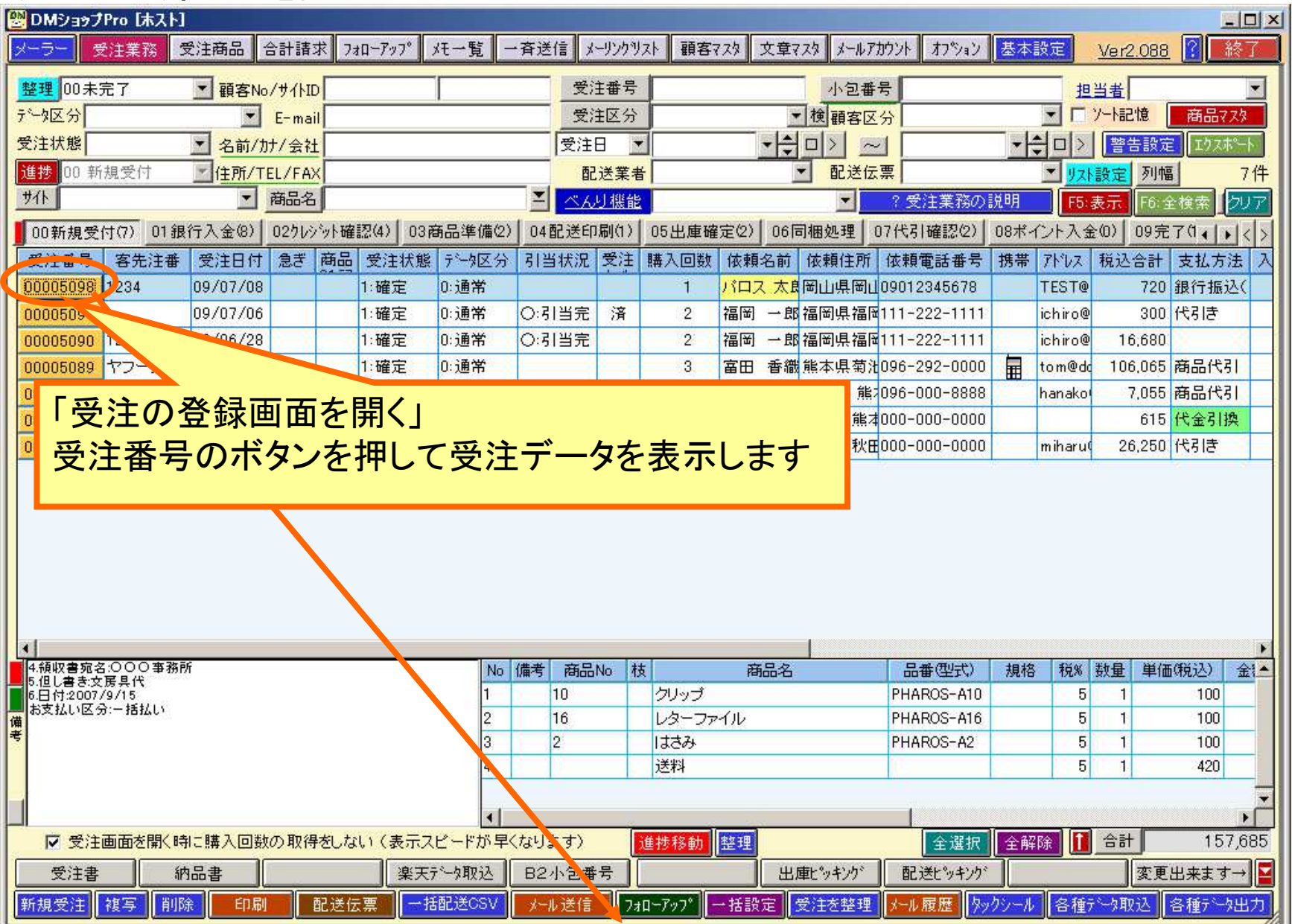

受注登録画面から納品書の印刷

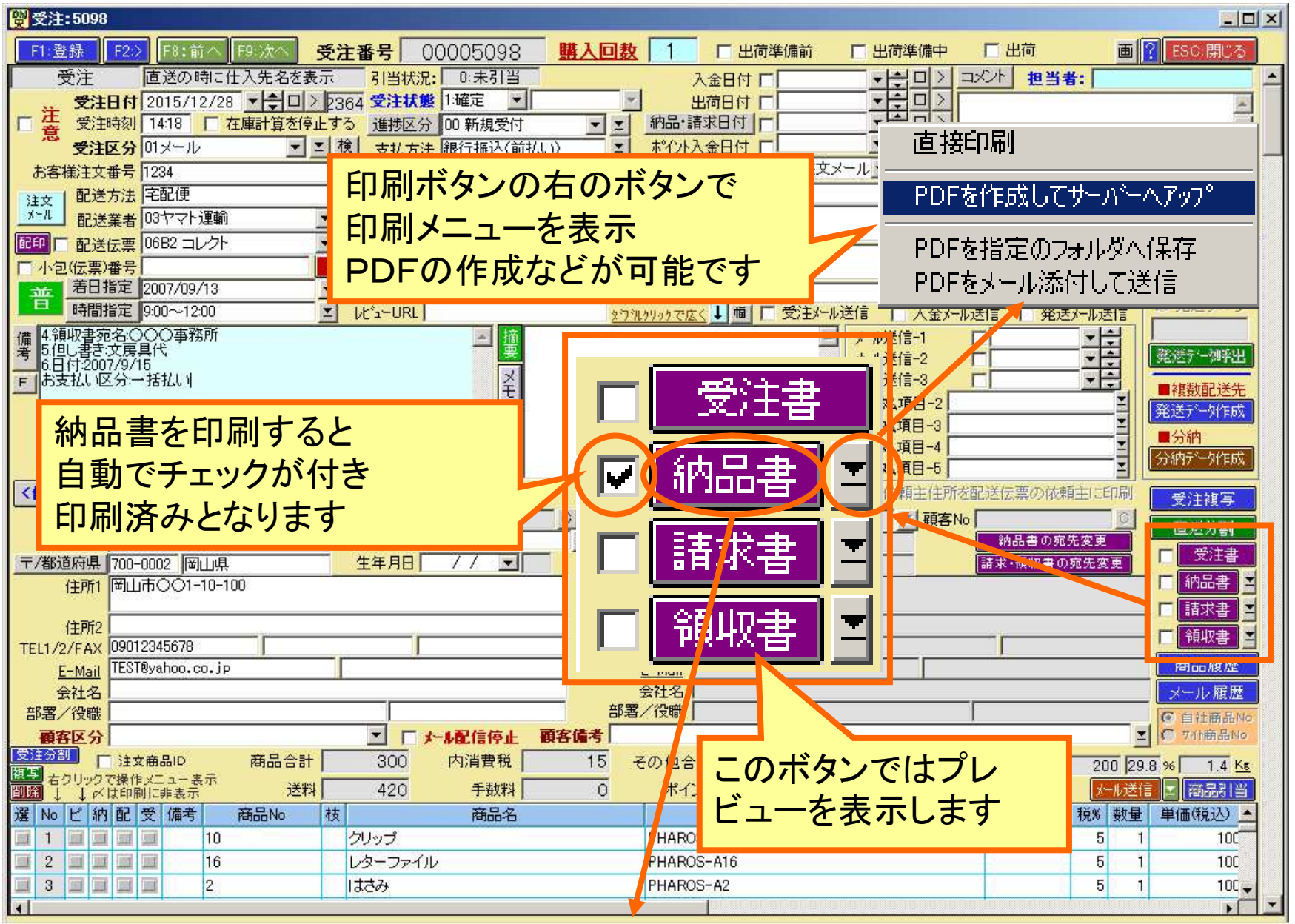

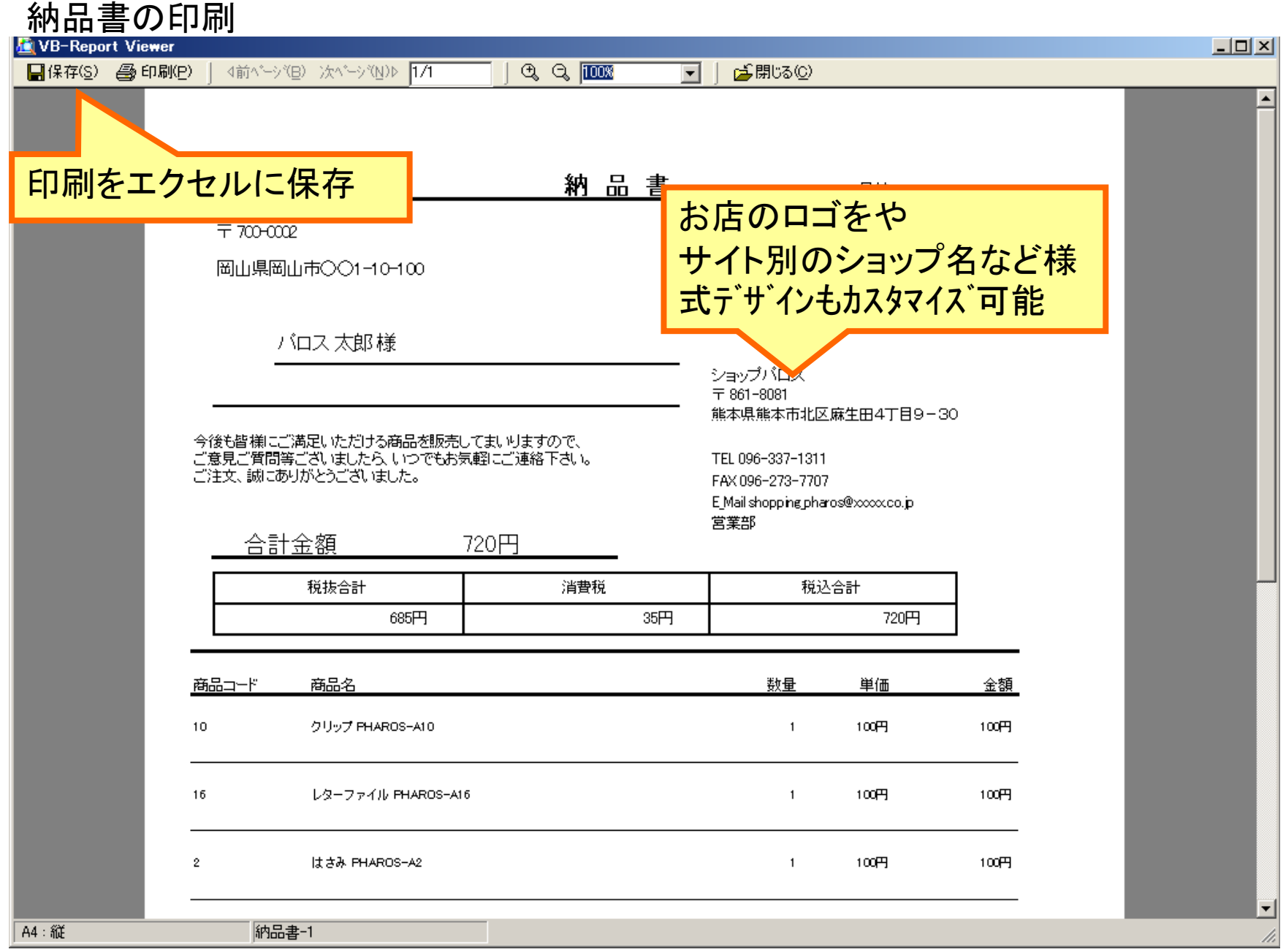

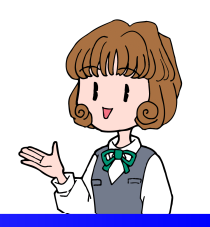

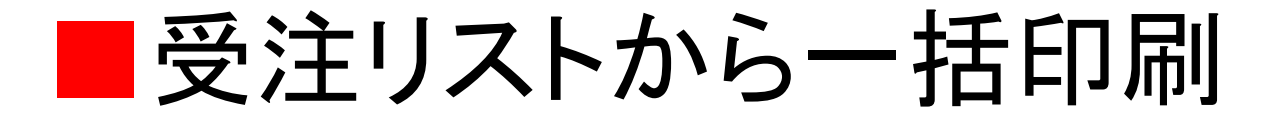

受注業務を開いて受注リストから複数の受注を選択印刷ボタンから納品書などを一括印刷

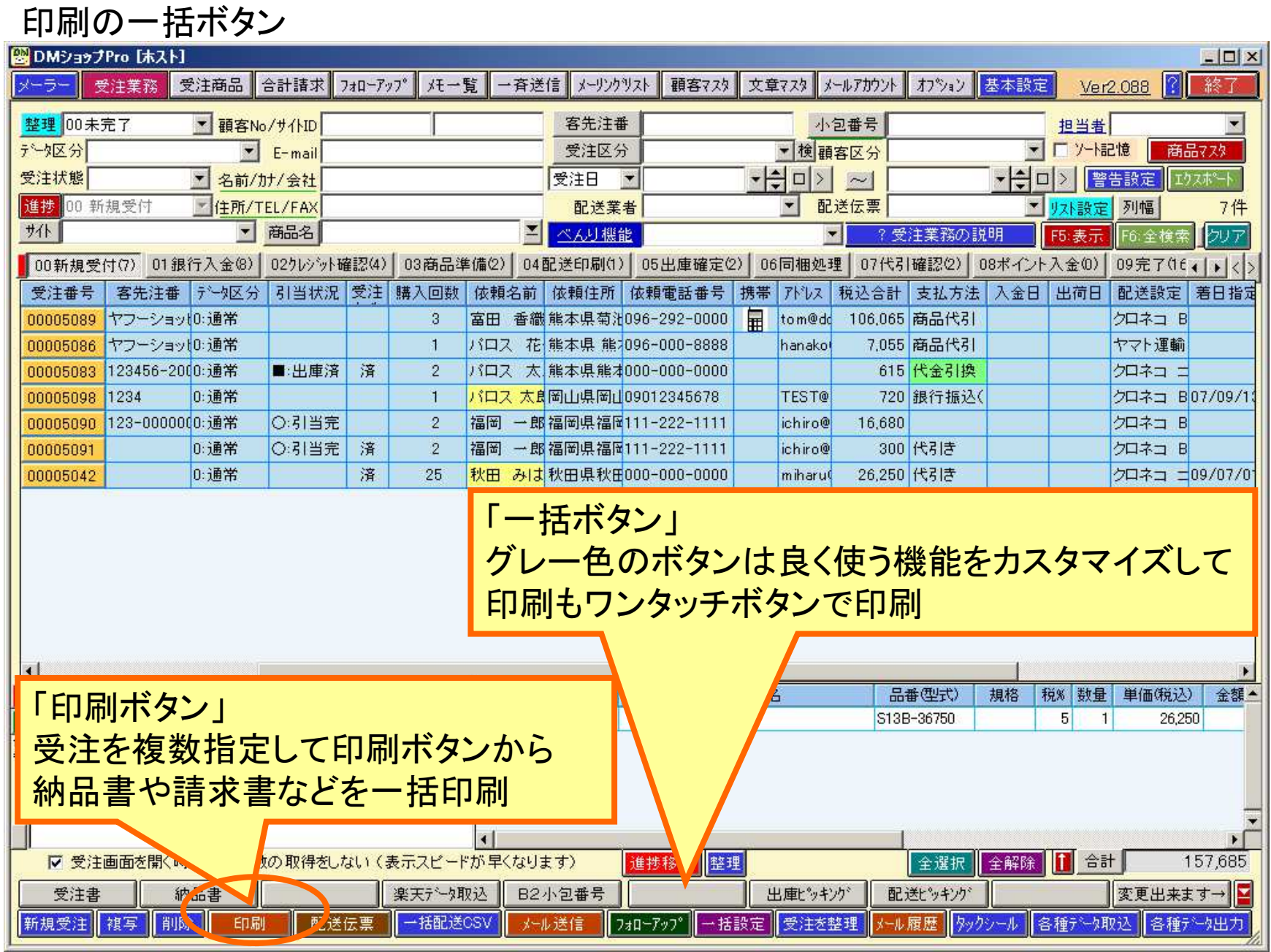

### 受注リストから一括印刷

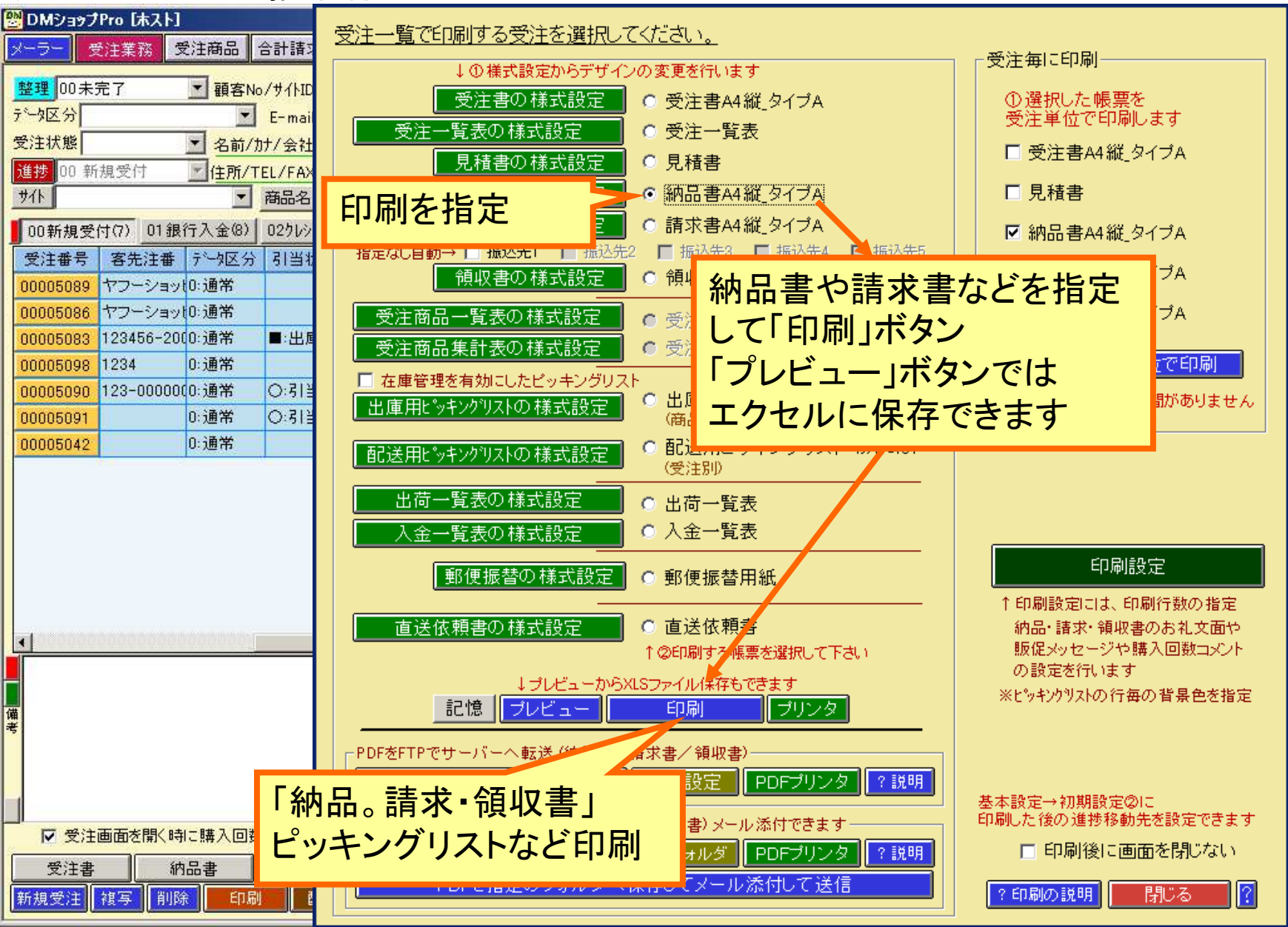

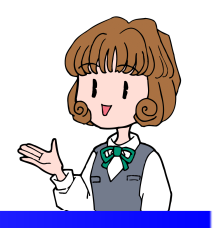

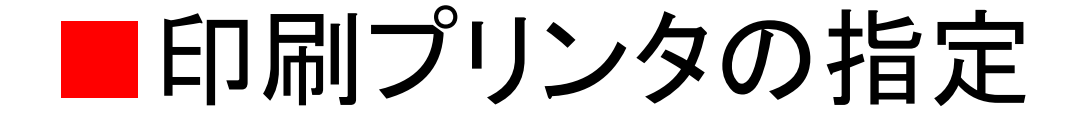

# 印刷の画面から納品や請求書などを指定して「プリンタ」ボタンで印刷するプリンタを設定

印刷別にプリンタを設定

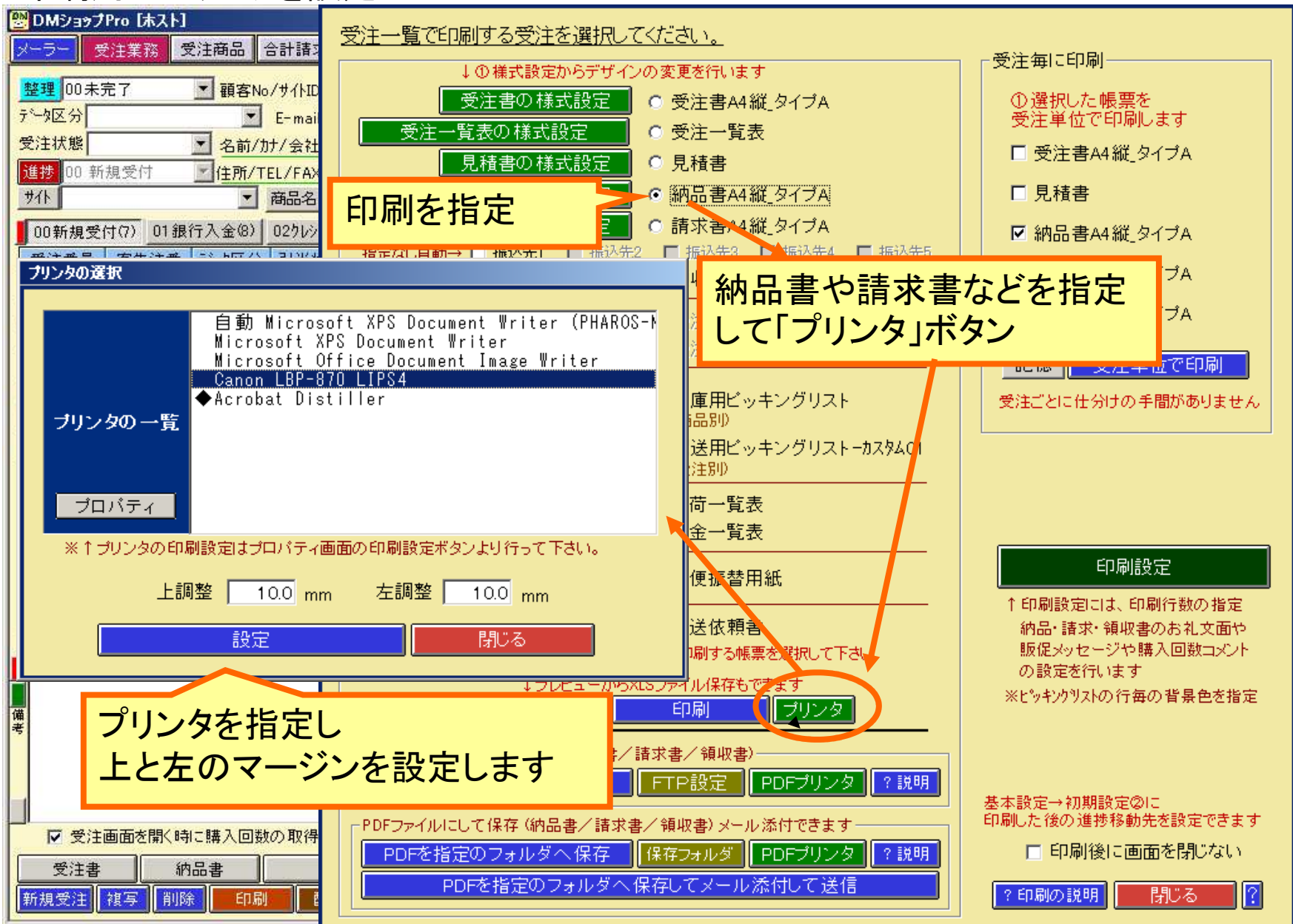

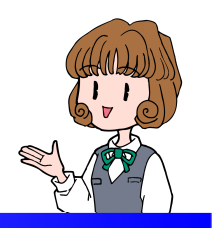

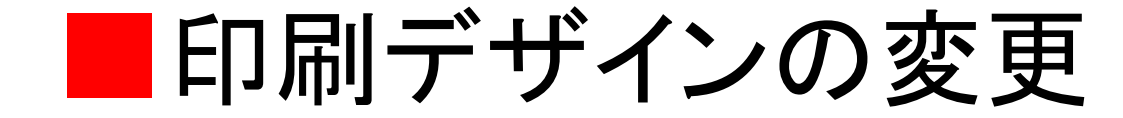

# 印刷の画面から納品や請求書などを指定して「様式設定」ボタンでデザインを変更します

#### 印刷別にデザインの変更

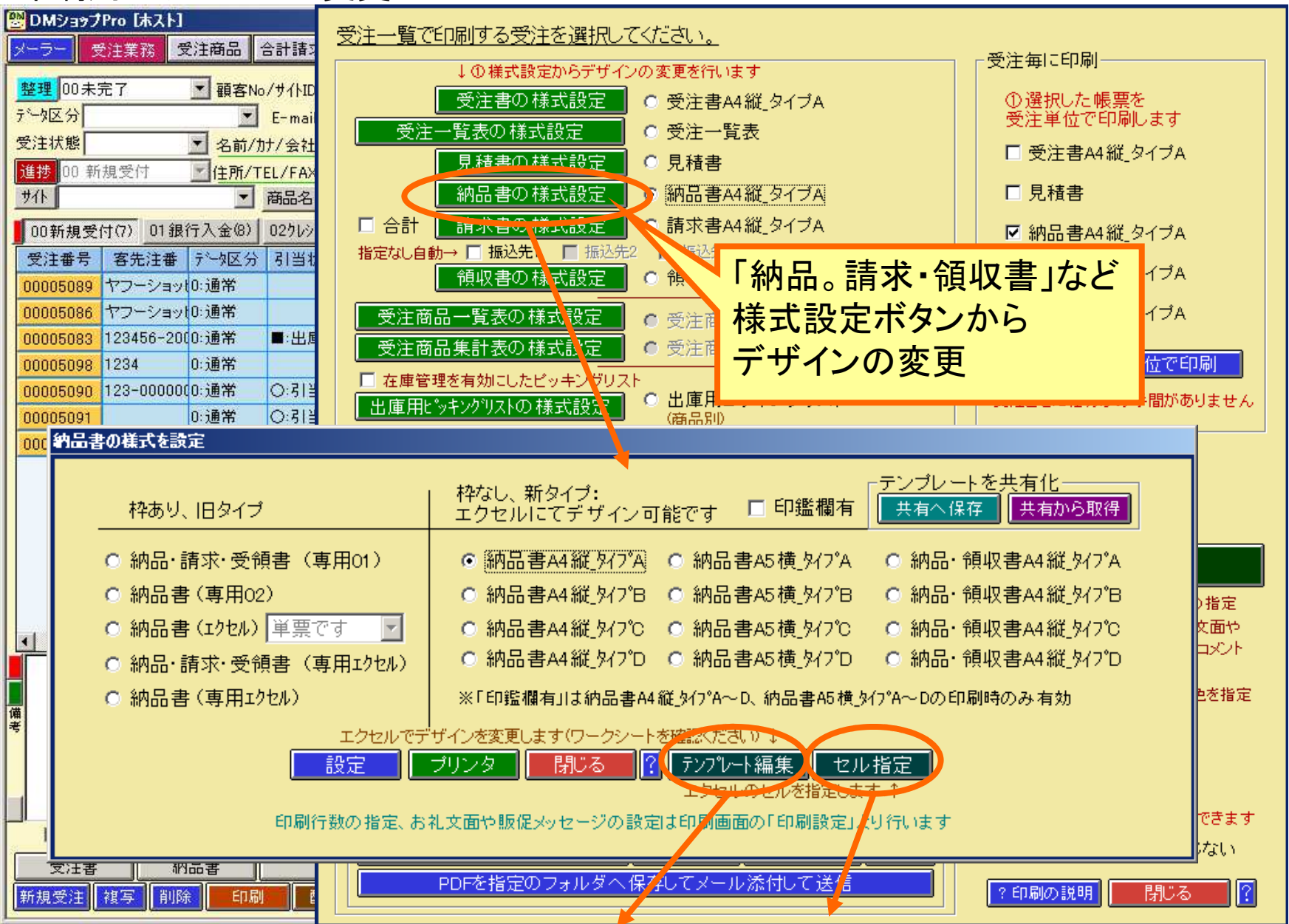

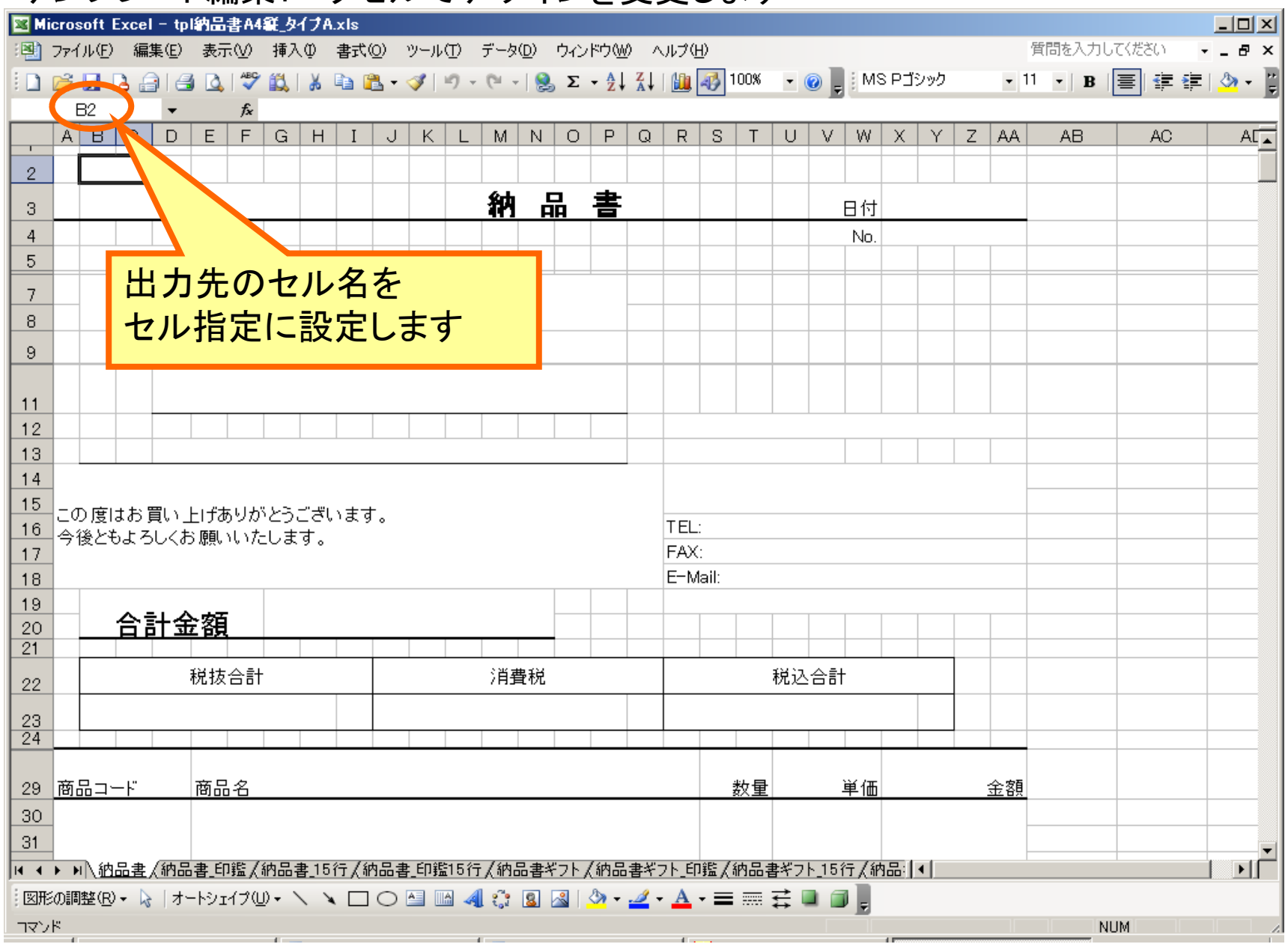

テンプレート編集:エクセルでデザインを変更します

### セル指定:出力する項目にセル名をセットします

![](_page_13_Picture_8.jpeg)

![](_page_14_Picture_0.jpeg)

#### 株式会社パロス パッケージ販売部門

〒861-8081 熊本県熊本市北区⿇⽣⽥4丁目9-30 E-mail : <u>info@jyuchu.jp</u> URL : http://jyuchu.jp

TEL 096-337-1311 FAX 096-273-7707 (土日祝日を除く9時から17時半まで)

お問い合わせは、電話やメールでお受けしております。ご使用方法やご不便な所などお気軽にご連絡をお願いいたします。